# **Enhancing the Search Experience**

### Scott DeLoach – scott@clickstart.net Click**Start** – www.clickstart.net

In this webinar, Scott DeLoach will share options and tips for enhancing the search experience in HTML5 outputs created with MadCap Flare.

# **Overview**

- **•** Differences between the built-in search engines
- **•** Customizing the search bar and search results
- Micro content and glossary results
- Faceted search
- Other search engine options
- Search analytics

### **Built-in search engines**

- [MadCap Search](https://help.madcapsoftware.com/flare2018/Content/Flare/Introduction/Whats-New-Flare.htm) help.madcapsoftware.com/flare2018
- [Elasticsearch](https://help.madcapsoftware.com/flare2021r3/Content/Flare/Introduction/Whats-New/Whats-New.htm) help.madcapsoftware.com
- [Google Search](https://www.w3schools.com/html/default.asp) www.w3schools.com

### **Comparison**

[MadCap Flare help](https://help.madcapsoftware.com/flare2021r3/Content/Flare/Search/Search-Engines/Setting-Up-Search-Engine.htm) - help.madcapsoftware.com/flare2021r3/Content/Flare/Search/Search-Engines/Setting-Up-Search-Engine.htm

# **Customizing the search bar**

- **Placeholder**
- "Exact search"
- Search filters

# **Placeholder**

Skin: UI Text tab

#### **''Exact search''**

[Veeva Systems](https://crmhelp.veeva.com/doc/Content/Results.htm#stq=my schedule&stp=1) - crmhelp.veeva.com/doc

# **Search filters**

[liquidware](https://docs.liquidware.com/profileunity/en-us/search-results-page.htm?q=flexapp) - docs.liquidware.com

# **Customizing the search results**

- **Tips**
- Highlighting matches
- **Descriptions, URLs, pagination**
- User feedback

# **Search tips**

- MadCap help.madcapsoftware.com
- **·** solace docs.solace.com
- **Exage** desktophelp.sage.co.uk

# **Highlighting matches**

inxmail - help.inxmail.com

# **Descriptions, URLs, and pagination**

- Topic properties
- Formatting (skin)
- Target settings

# **User feedback**

Blackbaud - webfiles.blackbaud.com

# **Micro content results**

- Fitbit help.fitbit.com
- **Broadsign** docs.broadsign.com
- ClickStart www.clickstart.net

# **Glossary results**

illumio - docs.illumio.com

# **Faceted search options and customizations**

IBC - www.ibcboiler.com

# **Integrating other search engines with HTML5 targets**

# **Algolia**

Spryker - docs.spryker.com

# **Cludo**

Micro Focus - admhelp.microfocus.com

# **Coveo**

- okta support.okta.com/help
- **Relativity** help.relativity.com
- tableau www.tableau.com
- tenable docs.tenable.com

# **SearchUnify**

Broadcom - techdocs.broadcom.com

# **Site Search 360**

BeyondTrust - www.beyondtrust.com

# **Swiftype**

- xmatters help.xmatters.com
- **Eggplant** docs.eggplantsoftware.com

# **Gathering search analytics - MadCap Central**

### **How**

### **Central**

- Click Analytics
- Click +
- Type a name for the key

### **Flare**

- Open an HTML5 target
- **•** Select the Analytics tab
- **•** For Provider, select Central
- **•** For Central License, select your license
- Select the key

# **Data**

- Search phrases
- **•** Search phrases with no results

# **Example**

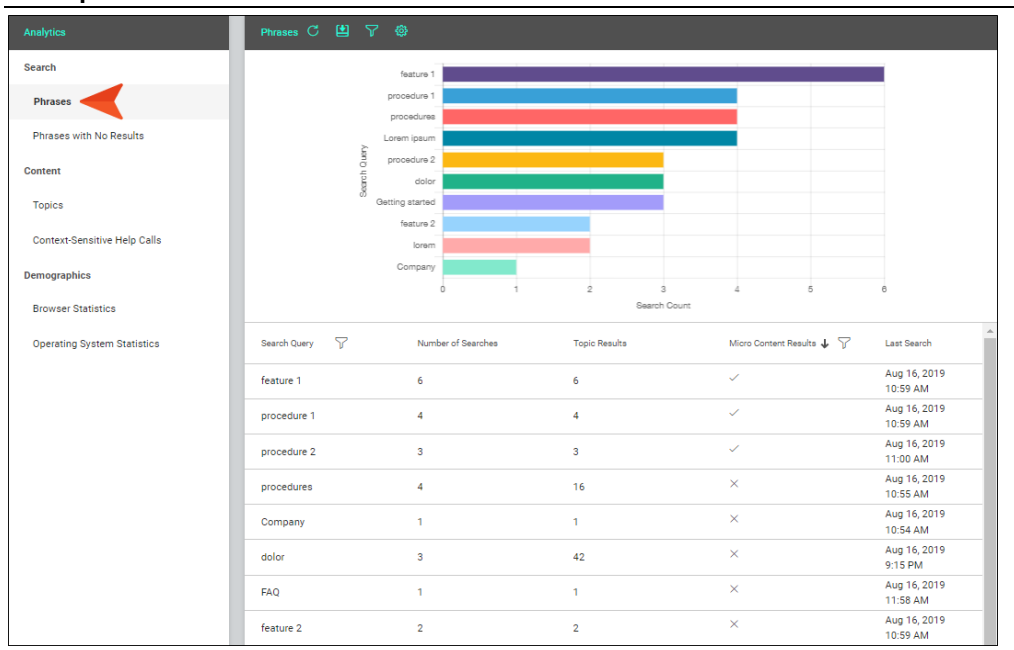

# **Gathering search analytics – Google analytics**

# **How**

- Create a Google Analytics account
- Create a Google Analytics property
- Add a data stream
- Add the Analytics tag to your topics/template page(s)

# **Data**

- **•** Search phrases
- Search refinements
- Sessions with search
- Time after search

# **Example**

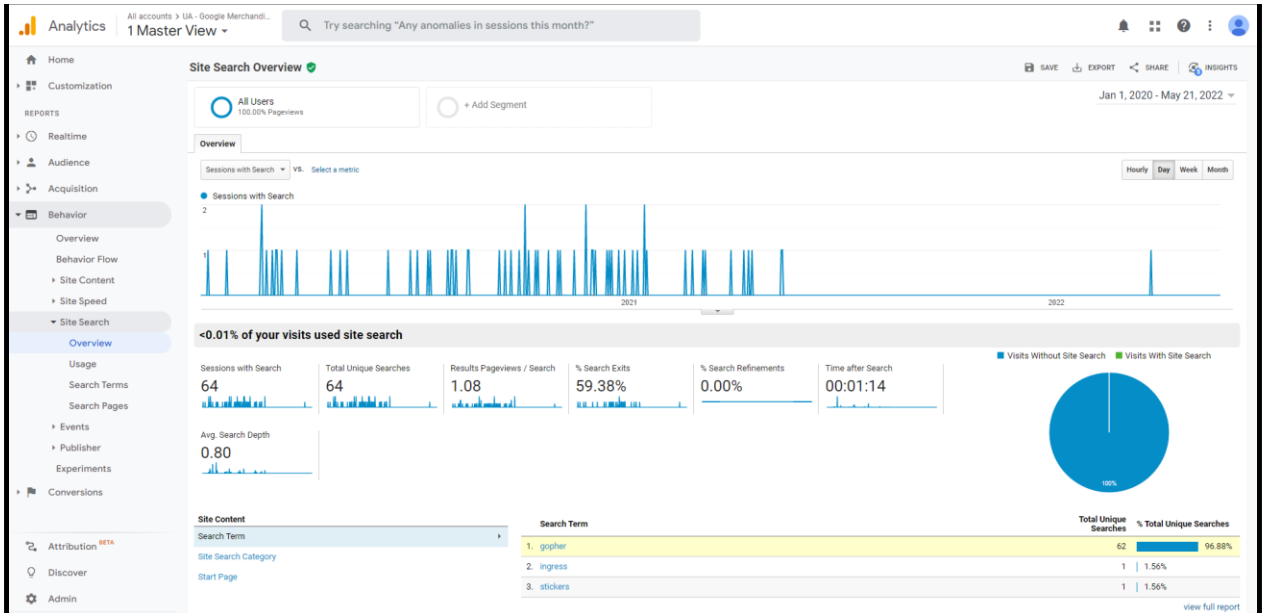

# **About the presenter**

Scott DeLoach is the Founder of Click**Start**, where he provides training and consulting for MadCap Flare, embedded user assistance, JavaScript/jQuery, CSS, and HTML5. He has been developing browser-based help systems for 20+ years, and he has received four Best in Show awards for his work from STC.

Scott is a certified Flare instructor, and he is the author of *MadCap Flare: The Definitive Guide*, *CSS to the Point*, and *HTML5 to the Point*. For more information about Scott's books see [bit.ly/ClickStart-books.](http://bit.ly/ClickStart-books)

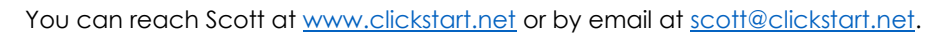

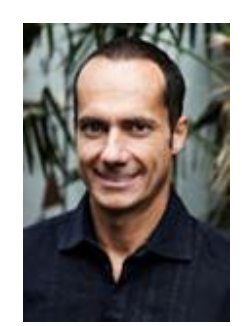